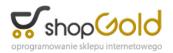

Link do produktu: http://www.novazym.sklep.pl/jy04s-3e-gel-document-imaging-system-p-370.html

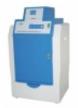

# JY04S-3E Gel Document Imaging System

Dostępność

Na zamówienie

Numer katalogowy

JY04S-3E

# Opis produktu

### JY04S-3E Gel Document Imaging System

JY series Gel Document Imaging system is intend for the band observation after electrophoresis run. As we know the DNA or other bimolecular can not be seen under the nature light. But with the help of the UV light and high resolution CCD, DNA or other bimolecular can be visualized with a fluorescent stain such as ethidium bromide.

By using the JY series gel document imaging system, the electrophoresis band is analyzed by using the software technology, the band picture can be zoom in or zoom out according to user's requirements.

#### Key features

- CCD with lower lux and High-Resolution, easy to get dim stripes and real-time browse, whole-screen display and simple to
  operate:
- Effective pixels: 1280 × 1024, automatically recognize images of 10 bit
- Noise: ≥ 56 dB
- Shutter Control: electronic Shutter
- Interface: stander C interface
- Sensitivity: lowest limits of detection can be 20pg of nucleic acids
  - Use multi-layer gel-filterand effectually filter the noise of background
  - With 6 times exchanging zoom lens and simple to enlarge and shrink the gel photos
  - Viewing surface size: 21×21cm
  - Ultraviolet Light Resource:

- Transmitting Wavelength: 300 nm

- Reflecting Wavelength: 254 nm, 365 nm

- Transferring plate changes UV-light into white-light
- Drawer-style gel platform, convenient to observe, operate, cut gel
- Intelligent control:

- Particular function on your eyes that automatically shut down the UV light when open the door and re-open on the UV light when shut down the door

- Timing shut-down: particular function on UV light protection that automatically shut down the lights after 15 minutes shall maximum the life of lamp and vitreous

- Protect the zoom lens, with RS232 interface

- Remote control: set CCD and adjust zoom lens by computer mouse

· Regular and reliable system, convenient to sustain and exchange parts

| Products Model | Main specification |
|----------------|--------------------|
|                |                    |

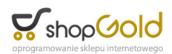

| JY04S-3C | Viewing surface size: 21 × 21cm<br>effective pixels: 1280 × 1024<br>10 bit<br>USB2.0<br>Noise: ≥ 56 dB<br>Shutter Control: Electronic Shutter<br>6 times exchanging zoom lens = 1 : 1.2 (2/3inch)<br>Automatic analysis dark room, UV light cut off when open the door<br>Touch control panel<br>CCD and changeable lens controlled by computer<br>Acrylonitrile butadiene styrene shell and Streamline Design  |
|----------|----------------------------------------------------------------------------------------------------|
| JY04S-3D | Viewing surface size: 21 × 21 cm<br>Effective pixels: 2048 × 1536<br>10 bit<br>USB2.0<br>Noise: ≥ 56 dB<br>Shutter Control: Electronic Shutter<br>6 times exchanging zoom lens = 1 : 1.2 (2/3inch)<br>Automatic analysis dark room, UV light cut off when open the door<br>Touch control panel<br>CCD and changeable lens controlled by computer<br>Acrylonitrile butadiene styrene shell and Streamline Design |
| JY04S-3E | Viewing surface size: 21 × 21 cm<br>Effective pixels: 2560 × 1920<br>10 bit<br>USB2.0<br>Noise: ≥ 56 dB<br>Shutter Control: Electronic Shutter<br>6 times exchanging zoom lens = 1 : 1.2 (2/3inch)<br>Automatic analysis dark room, UV light cut off when open the door<br>Touch control panel<br>CCD and changeable lens controlled by computer<br>Acrylonitrile butadiene styrene shell and Streamline Design |

From the process of observation, shooting to analysis, JY series Gel Document Imaging system analysis software is equipped with the operation interface, compatible to the picture format of tif, jpg, bmp and gif.

#### Observation

- 1. Compatible with the TWAIN interface, convenient for the real time observation
- 2.

Full-screen show

## 3.

Brightness, black contrast and ? values can be set by using the computer mouth

4.

Changing the picture's size by using computer mouth

#### 5.

Click the "confirm" to get and store the JPG format pictures

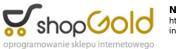

#### Image processing

1.

Adding words and picture for illustrate

2.

Rotate, zoom in and cut the picture

3.

Setting the brightness and contrast degree, making the 3D 4.virtual reality

4.

Pictures format conversions

#### Image Analysis

With the using of the gel analysis software, the molecular weight, electrophoretic band differences, sample volume and percentage concentration etc. All could be achieved by the software.